# Cisco Secure Email Encryption ServiceとDuoの 統合

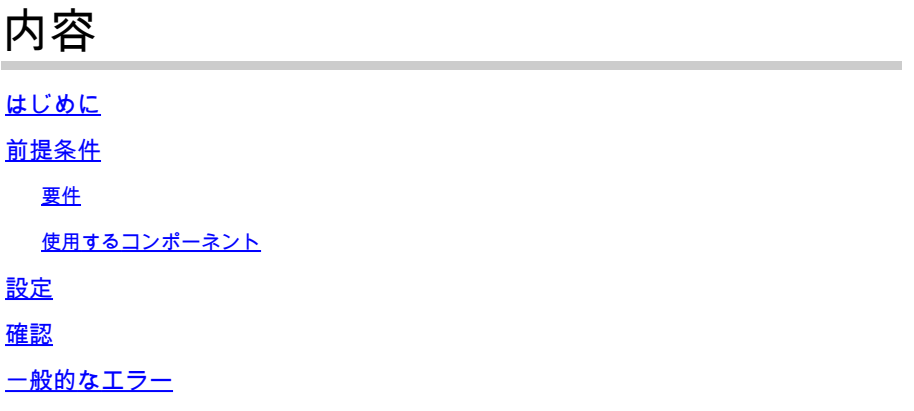

### はじめに

このドキュメントでは、Cisco Secure Email Encryption Service(CES)(旧称Cisco Registered Envelope Service(CRES))をDuoと統合する方法について説明します。

# 前提条件

#### 要件

- CRESポータ[ルhttps://res.cisco.com/admin/へ](https://res.cisco.com/admin/)の管理者アクセス
- Duoポータ[ルhttps://admin.duosecurity.com/へ](https://admin.duosecurity.com/)の管理者アクセス
- Azureポータ[ルhttps://portal.azure.com/へ](https://portal.azure.com/)の管理者アクセス
- <u>https://duo.com/docs/enrolling-users</u>に記載されているように、ユーザはDuo Admin Panelに 登録する必要があります。

使用するコンポーネント

• SAMI 20

このドキュメントの情報は、特定のラボ環境にあるデバイスに基づいて作成されました。このド キュメントで使用するすべてのデバイスは、クリアな(デフォルト)設定で作業を開始していま す。本稼働中のネットワークでは、各コマンドによって起こる可能性がある影響を十分確認して ください。

## 設定

ステップ 1: Duo Admin Panel <https://admin.duosecurity.com/>にログインします

ステップ 2:Applicationsに移動します。

ステップ 3: Protect Applicationの選択

ステップ 4: Generic SAML Service ProviderとProtectを選択します

ステップ 5:シングルサインオンURLのコピー

手順 6:Download Certificateを選択します

手順 7:Download XMLを選択します

ステップ 8: Service Provider -> Entity ID \* の下に、https://res.cisco.com/と入力します。

ステップ 9:Service Provider -> Assertion Consumer Service (ACS) URL \*で、 https://res.cisco.com/websafe/ssourlと入力します。

ステップ 10:Settings -> Nameが表示されるまでスクロールダウンして、新しいアプリケーショ ンのタイトルを入力し、次の図に示すようにSaveを選択します。

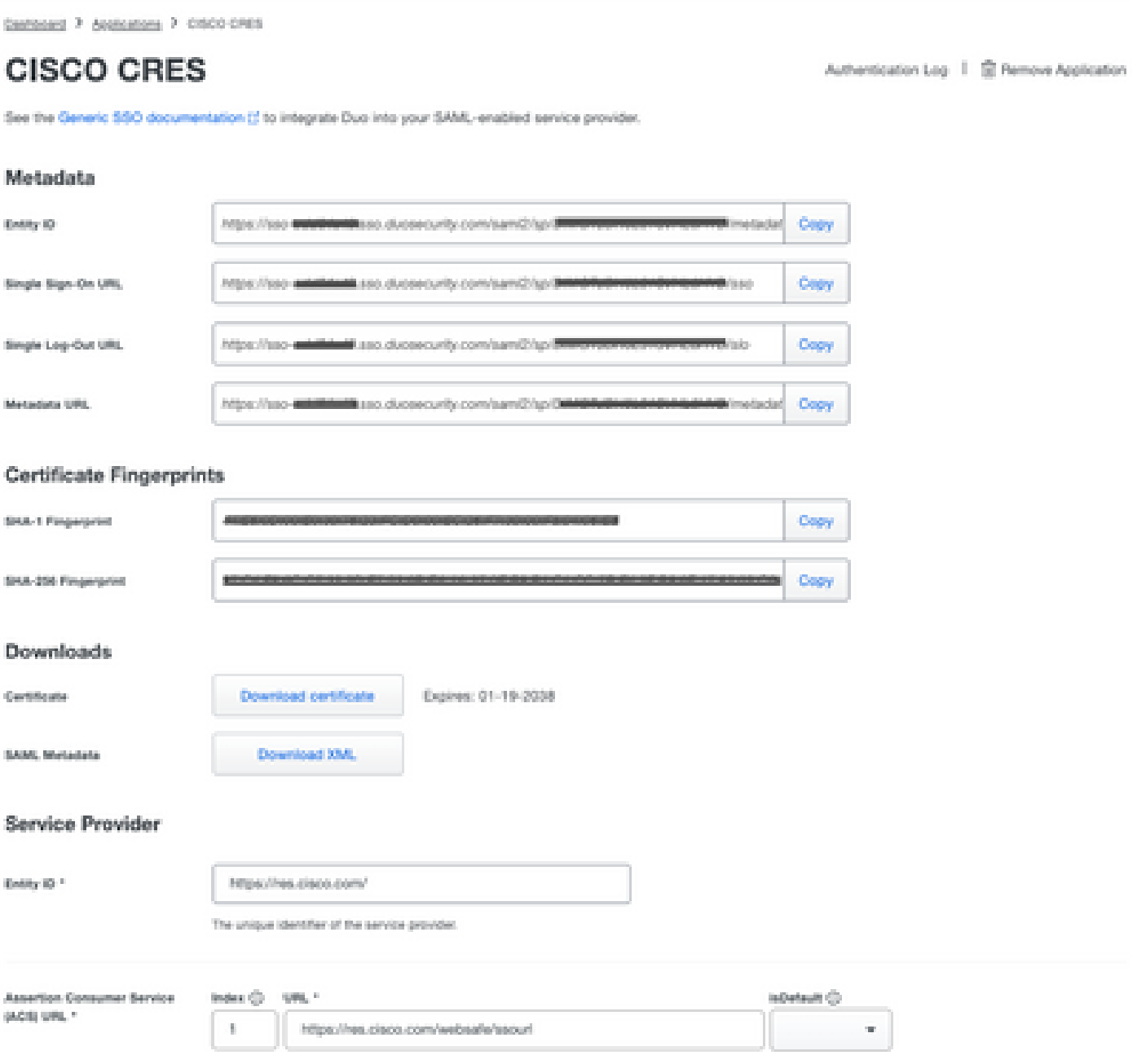

ステップ 11CRESポータル[https://res.cisco.com/admin/に](https://res.cisco.com/admin/)ログインします。

ステップ 12Accountsタブに移動し、Account Numberのハイパーリンクを選択します。

ステップ 13Detailsタブで、Authentication Method -> SAML 2.0の順に選択します。

ステップ 14:SSO代替電子メール属性名は空白のままにします

ステップ 15:SSOサービスプロバイダーエンティティIDタイプ<https://res.cisco.com/>

ステップ 16:SSOカスタマーサービスURLステップ5でコピーしたURLを貼り付けます

ステップ 17:SSOログアウトURLは空白のままにします

ステップ 18: 現在の証明書SSO IDプロバイダー検証証明書 Choose Fileを選択し、次の図に示 すように、ステップ6でダウンロードした証明書を使用します。

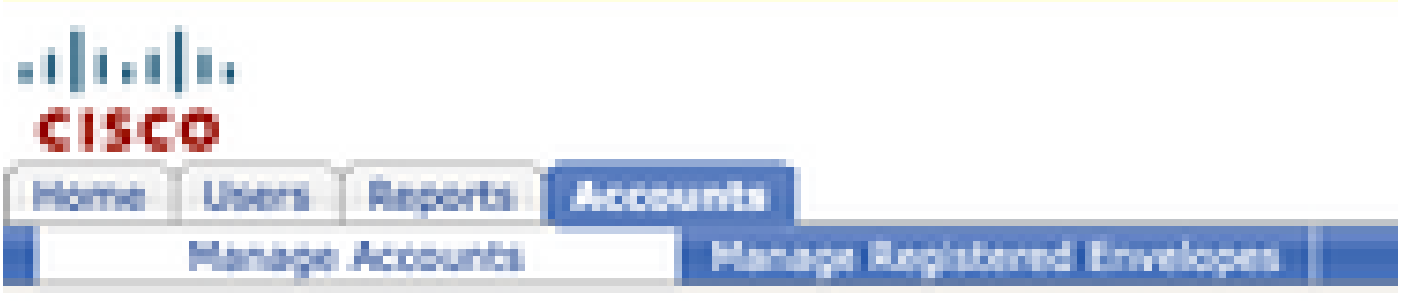

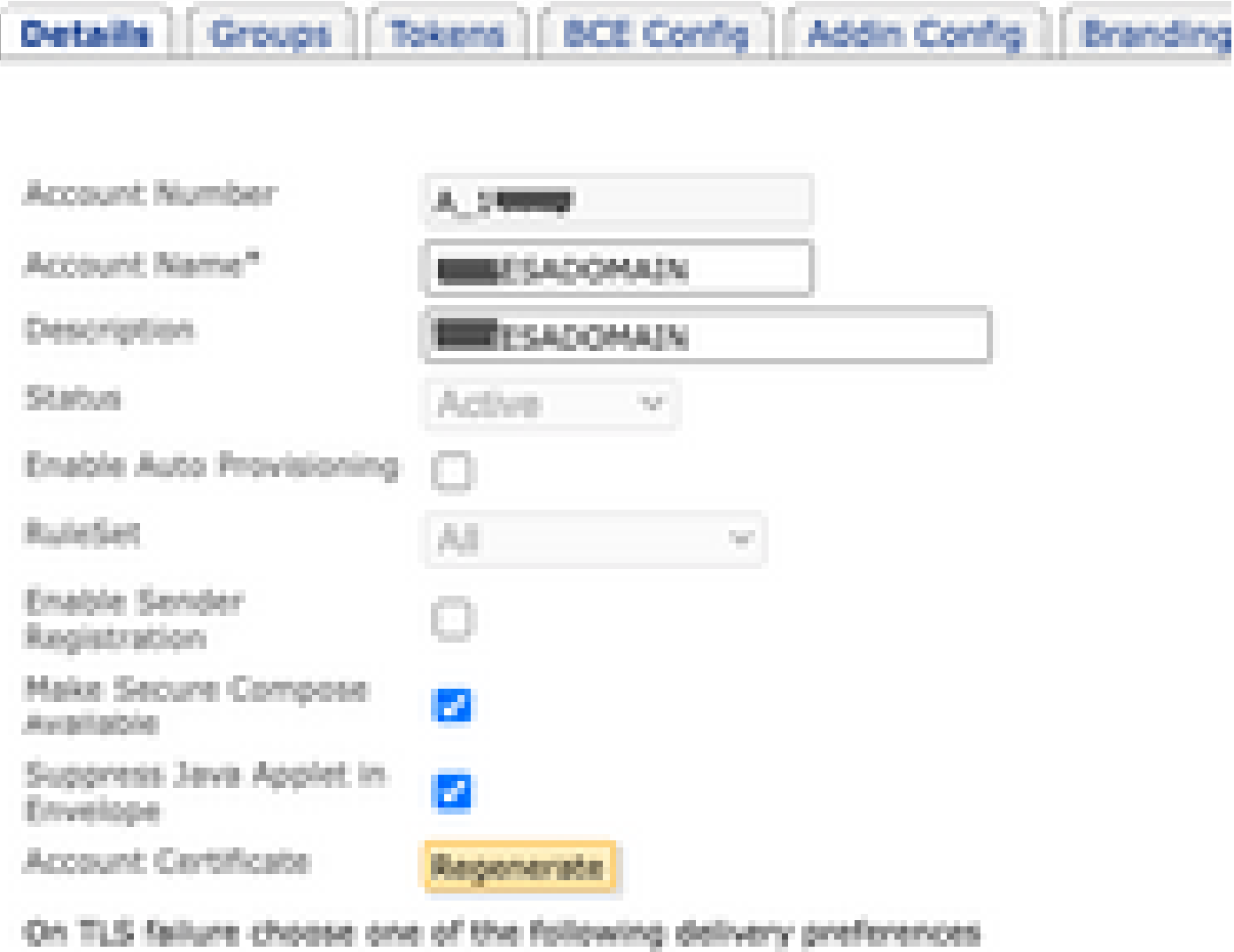

Fallback to Registered Envelope Delivery

O Bounce Messages

**College** 

If TLS failure delivery preference is set to Registered Envelope, please remembchange the TLS delivery option to TLS Preferred on your in house mail server.

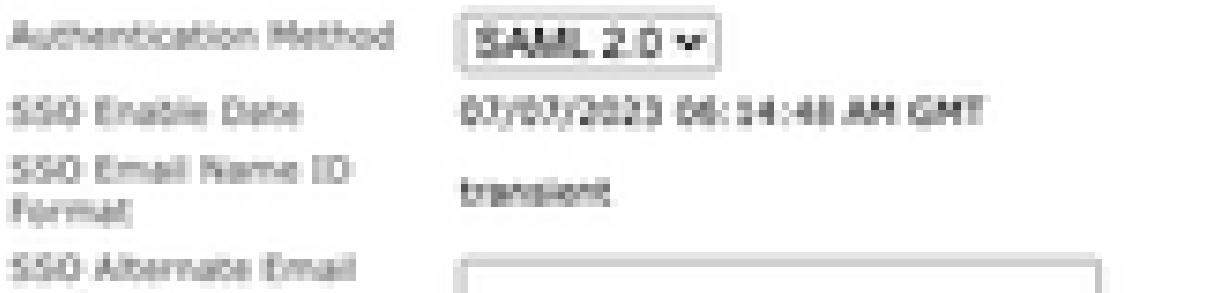

翻訳について

シスコは世界中のユーザにそれぞれの言語でサポート コンテンツを提供するために、機械と人に よる翻訳を組み合わせて、本ドキュメントを翻訳しています。ただし、最高度の機械翻訳であっ ても、専門家による翻訳のような正確性は確保されません。シスコは、これら翻訳の正確性につ いて法的責任を負いません。原典である英語版(リンクからアクセス可能)もあわせて参照する ことを推奨します。